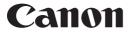

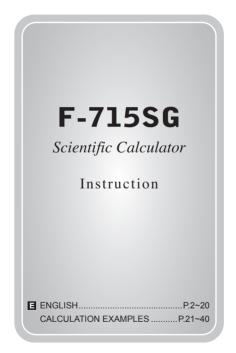

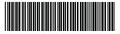

# ENGLISH

# CONTENTS

| DISPLAY (2-LINE DISPLAY)<br>TO GET START              |      |
|-------------------------------------------------------|------|
| Power ON. OFF                                         |      |
| MODE Selection                                        |      |
| Display Formats Setting                               |      |
| Before Using the Calculator                           |      |
| INPUTTING EXPRESSIONS AND VALUES                      |      |
| Input Capacity                                        |      |
| Input Editing                                         |      |
| Replay, Copy and Multi-statements                     |      |
| INPUT RANGE AND ERROR MESSAGE                         |      |
| Calculation Accuracy, Input ranges                    | P.9  |
| Order of Operations                                   |      |
| Calculation Stacks                                    |      |
| Error Message and Error Locator                       |      |
| BASIC CALCULATIONS                                    |      |
| Arithmetic Calculations                               | P.11 |
| Memory Calculations                                   | P.11 |
| Fraction Operations                                   | P.12 |
| Percentage Calculations                               |      |
| Degree-Minutes-Seconds Calculations                   | P.12 |
| Fix, Sci, Norm, ROUND                                 |      |
| FUNCTIONAL SCIENTIFIC CALCULATIONS                    | P.14 |
| Square, Root, Cube, Cube Root, Power, Power Root,     |      |
| Reciprocal and Pi                                     | P.14 |
| Logarithm, Natural Logarithm, Antilogarithm and Logab | P.14 |
| Angle Unit Conversion                                 | P.14 |
| Trigonometry Calculations                             | P.15 |
| Permutation, Combination, Factorials and Random       |      |
| Number Generation                                     |      |
| Least Common Multiple and Greatest Common Divisor     |      |
| Quotient and Remainder                                |      |
| Coordinate Conversion                                 |      |
| STATISTICAL CALCULATIONS                              |      |
| Standard Deviation (with max, min, med value)         |      |
| Regression Calculations (with max, min value)         |      |
| BATTERY REPLACEMENT                                   |      |
| ADVICE AND PRECAUTIONS                                |      |
| SPECIFICATIONS                                        | P.20 |

Thank you for purchasing Canon Scientific Calculator. The F-715SG features 250 scientific, statistical and other advance functions such as LCM, GCD, Quotient and Remainder Calculations.

We recommend you to read this user manual and all the important notices before start using F-715SG. And please keep this user manual with you for future use.

### How to use the slide cover

Open or close the cover by sliding as shown in the figure.

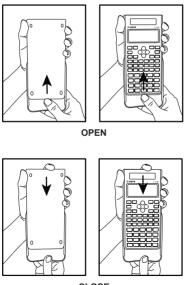

CLOSE

# DISPLAY (2-LINE DISPLAY)

Extension mark (Shows the presence of hidden formula) Status indicators I STATUS AND STORED HAVE SUBJECT FIXSE I'L BENG ROLL AND STORED HAVE AND STORED HAVE AND STORED AND STORED HAVE AND STORED AND STORED AND STORE Next or FMI A Previous page 88 Exponent Mantissa minus sign minus sign ×10Disp iOr - Exponent Mantissa Formula (12 characters)

# <Status Indicators>

| S            | : | Shift Key                |
|--------------|---|--------------------------|
| А            | : | Alpha Key                |
| hyp          | : | Hyperbolic Key           |
| M            | : | Independent Memory       |
| STO          | : | Store Memory             |
| RCL          | : | Recall Memory            |
| SD           | : | Statistic Mode           |
| REG          | : | Regression Mode          |
| D            | : | Degree Mode              |
| R            | : | Radian Mode              |
| G            | : | Gradient Mode            |
| FIX          | : | Fixed-decimal Setting    |
| SCI          | : | Scientific Notation      |
| Disp         | : | Multi-statements Display |
| Q            | : | Quotient Value           |
| r            | : | Remainder Value          |
| $\mathbf{r}$ | : | Undo                     |
| <b>▲</b>     | : | Upper Arrow              |
| ▼ :          | : | Down Arrow               |

# **TO GET START**

#### Power ON, OFF

#### First time operation:

- 1. Pull out the battery insulation sheet, then the battery will be loaded.
- 2. Press ON/CA Alpha CLR 3 (All) = ON/CA to reset the calculator.

Power ON: When ON/Clear All) is pressed.

**Power OFF:** When  $\bigcirc$  **Shift**  $\bigcirc$  **OFF** are pressed.

#### Auto Power Off Function:

When the calculator is not used for about **7 minutes**, the calculator will automatically power off.

#### MODE Selection

Press  $\bigcirc^{\text{MODE}}$  to start the calculation mode selection. When pressing  $\blacklozenge$ ,  $\blacklozenge$  or  $\bigcirc^{\text{MODE}}$ , you can access the next (or previous) mode selection page.

| Operation             | Mode   |                         | LCD<br>Indicator |
|-----------------------|--------|-------------------------|------------------|
| MODE 1                | COMP   | Normal Calculation      |                  |
| MODE 2                | SD     | Statistical Calculation | SD               |
| MODE 3                | REG    | Regression Calculation  | REG              |
| MODE MODE 1           | Deg    | Degree                  | D                |
| MODE MODE 2           | Rad    | Radian                  | R                |
| MODE MODE 3           | Gra    | Gradient                | G                |
| MODE + + 1            | Fix    | Fixed-decimal Setting   | FIX              |
| MODE + + 2            | Sci    | Scientific Notation     | SCI              |
| <sup>MODE</sup> ← ← 3 | Norm   | Exponential Notation    |                  |
| MODE <b>←</b> 1       | Disp*1 | Display Setup Selection |                  |

\*1 Display Setup Selection options

First page : Press 1 [ab/c] or 2 [d/c] to specify mixed fraction or improper fraction display.

 Press 1 [Dot] or 2 [Comma] to specify decimal point or 3 digits separator symbols.

### **Display Formats Setting**

F-715SG can display a result up to 10 digits. Results exceed the digit limit will be automatically displayed by exponential notation format. You can enter a value in floating-decimal, fixed-decimal, or scientific notation format and display format setting only affects the calculation results. (Example #1)

#### Before Using the Calculator

■ Check the current Calculation Mode Be sure to check the status indicators that indicate the current calculation mode (SD, REG... etc), display formats setting and angle unit setting (Deg, Rad, Gra) before starting a calculation.

■ Return Calculation Mode to the initial setup You can return the calculation mode to the initial default by pressing Alpha CR (2) (Mode) = ONCA

|                            | $\supset$ |  |
|----------------------------|-----------|--|
| Calculation Mode           | : COMP    |  |
| Angle Unit                 | : Deg     |  |
| Exponential Display Format | : Norm 1  |  |
| Fraction Display Format    | : a b/c   |  |
| Decimal Point Character    | : Dot     |  |
|                            |           |  |

and this action will not clear the variable memories.

Initialize the Calculator

When you are not sure the current calculator setting, you are recommended to initialize the calculator (calculation mode "COMP", angle unit "Degree", and clear replay and variable memories), and LCD contrast by performing the following key operations:  $\stackrel{Alpha}{\longrightarrow} \stackrel{CR}{\longrightarrow} 3$  (All)  $\equiv \stackrel{ONCA}{\longrightarrow}$ 

# INPUTTING EXPRESSIONS AND VALUES

#### Input Capacity

F-715SG allows you to input a single calculation up to 79 steps.

Starting from the 73rd step, the cursor changes from [\_] to [■] that notifying the memory is running low. In case you need to input a single calculation with more than 79 steps, you should separate your calculation into two or more segments.

Input Editing

New input begins on the left of the upper (entry) line. As the entries are more than 12 digits, the line will scroll to the right consecutively.

Press ← , → to scroll the cursor within the upper (entry) line and you can perform input editing as needed. (Example #2)

- After deleting an input by **DEL** or clearing the input by **DEL**, **→** icon will be shown on the display.
- Press Shift undo to resume up to 79 DEL deleted input or to undo the cleared segment and back to the previous display.
- If pressed DEL ... CEC to delete character(s) then clear the display, the calculator will prioritize the undo from resuming the latest CEC cleared characters, and followed with the deleted characters continuously.
- After inserting a new data or executing a calculation command, or pressing OMCA, the calculator cannot perform the "Undo" function.

#### Replay, Copy and Multi-statements

### Replay

- Replay memory capacity is 256 bytes that can store calculation expressions and results.
- After the calculation is executed, the calculation expression and its result will be stored in the replay memory automatically.
- Pressing ▲ (or ♥) can replay the performed calculation expressions and results.
- Replay memory is cleared when you.
  - i) Initialize calculator setting by  $Alpha \subseteq \mathbb{R}$   $\mathbb{Z} = ON/CA$ (or  $\mathbb{K} = ON/CA$ ).
  - ii) Change from one calculation mode to another.
  - iii) Press ON/CA key.
  - iv) Turn off the calculator by  $\bigcirc^{\text{shift}}$  OFF.

#### Сору

Press Shift Copy after replaying the previous calculation expressions (statements).

#### Multi-statements

- You can put two or more calculation expressions together by using a colon :
- The first executed statement will have [Disp] indicator; and the [Disp] icon will disappeared after the last statement is being executed. (Example #3)

# INPUT RANGE AND ERROR MESSAGE

#### **Calculation Accuracy, Input Ranges**

Internal digits: Up to 16

- Accuracy\*: ± 1 at the 10<sup>th</sup> digit for a single calculation.
  - ± 1 at the last significant digit for exponential display.
- Output ranges: ±1 x 10<sup>-99</sup> to ± 9.999999999 x 10<sup>99</sup> ■ Precision is basically the same as that described under "Calculation Range and Precision", above.
- ▲ ^(xv), ×√y, ∛/, xl, nPr, nCr type functions require consecutive internal calculation, which can cause accumulation of errors that occur with each calculation.
- Error is cumulative and tends to be large in the vicinity of a function's singular point and inflection point.

#### **Calculation Stacks**

- This calculator uses memory areas, called "stacks", to temporarily store numeric value (numbers) and commands (+ - x ...) according to their precedence during calculations.
- The numeric stack has 10 levels and the command stack has 24 levels. A stack error [Stack ERROR] occurs whenever you try to perform a calculation that exceeds the capacity of stacks.
- Calculations are performed in sequence according to "Order of Operations". After the calculation is performed, the stored stack values will be released.

#### **Order of Operations**

- In the same precedence level, calculations are performed from left to right.
- Operation enclosed within paredtheses is performed first. When a calculation contains an argument that is a negative number, the negative number must be enclosed within parentheses.

#### Example:

(-) 2  $x^2$  =  $-2^2 = -4$ 

#### $(-2)^2 = 4$

#### Error Messages and Error Locator

The calculator is locked up while an error message is shown on the display to indicate the cause of the error.

- Press or all replay memory and return to initial display of the latest mode.
- Press rec will clear the error message and return to the display of the latest mode.

| Error Message   | Cause                                                                                                    | Action                                                                                                    |
|-----------------|----------------------------------------------------------------------------------------------------|----------------------------------------------------------------------------------------------------|
| Math<br>ERROR   | Calculation result is<br>outside the allowable<br>calculation range     An attempt to perform<br>a calculation using a<br>value that exceeds the<br>allowable input range.     An attempt to perform<br>an illogical operation<br>(division by zero, etc.) | Check your input<br>values and make<br>sure they are all<br>within the allowable<br>ranges. Pay special<br>attention to values in<br>any memory areas<br>you are using.             |
| Stack<br>ERROR  | The capacity of the<br>numeric stack or<br>operator stack is<br>exceeded.                                                                                                    | Simplify the<br>calculation. The<br>numeric stack has 10<br>levels and the<br>operator stack has<br>24 levels.<br>Divide your<br>calculation into two<br>or more separate<br>parts. |
| Syntax<br>ERROR | An attempt to perform<br>an illegal mathematical<br>operation.                                                                                                    | Press ← or → to<br>display the<br>calculation with the<br>cursor located at the<br>location of the error<br>and make required<br>corrections.                                       |

### values

- To store values into memory by pressing 
   <sup>STO</sup> + Memory
   variable
- To recall memory values, press (RCL) + Memory variable.
- Memory content can be cleared by simply pressing sto + Memory variable.

#### Independent Memory (Example #6)

 Independent memory 
<sup>™</sup> uses the same memory area as variable M. It is convenient for calculating cumulative total by just pressing

(add to memory) or to (subtract from memory); and the memory contents are retained even when the calculator is turned off.

- To clear independent memory (M), input
- When you want to clear all memory values, press

#### load from Www.Somanuals.com, All Manuals Search And Dowr

# **BASIC CALCULATIONS**

- Press <sup>MODE</sup> 1 to enter COMP mode as you want to perform basic calculations.
- During the busy calculation, the calculator will display the message [PROCESSING].

#### Arithmetic Calculations

- · To calculate the negative values (excludes the negative exponent), you have to enclose them with parentheses.
- This Calculator supports 24-level of parenthetical expression.
- calculation ends with (=) or (M+). (Example #4)
- ! When the number of ) is more than (), [Syntax ERROR] will be shown.

#### Memory Calculations

#### Memory Variables (Example #5)

- There are 17 memory variables (0 through 9, A through D, M, X, and Y) which store data, results, or dedicated

Ans M- M+ M STO (RCL)

 $(+) - (\times) \div$ 

#### Answer Memory (Example #6)

- The input values or the most recent calculation result will be automatically stored into Answer Memory whenever you press (=), (M+), <sup>Shift</sup> (M-), <sup>STO</sup> followed by a memory variables, or just recall a memory variable by RCL.
- You can recall and use the latest stored Answer Memory by pressing (Ans).
- ! Answer Memory is not updated as an error operation had been performed. Answer memory contents can be maintained even if pressing <sup>ONCA</sup>, changing the calculation mode, or turning off the calculator.

#### Fraction Operations

The Calculator support Fraction Calculation and the conversions between Fraction, Decimal point, Mixed fraction and Improper fraction. **(Example #7)** 

- Result will be displayed in decimal format automatically whenever the total digits of a fractional value (integer + numerator + denominator + separator marks) exceeds 10.
- As a fraction calculation is mixed with decimal value, the result will be displayed by decimal format.
- ! You can specify the fraction calculation result (when the result greater than one) display format by either mixed fraction or improper fraction.

Simply press  $\overset{\text{MODE}}{\longrightarrow}$   $\bigstar$  [Disp] 1, then press the corresponding setting you need:

- a b/c : Mixed fraction
   d/c : Improper fraction
- Percentage Calculations (Example #8)

# Degree-Minutes-Seconds Calculations

You can use degrees (hours), minutes and seconds key to perform a sexagesimal (base-60 notational system) calculation or convert the sexagesimal value into decimal value. (Example #9)

#### Fix, Sci, Norm, ROUND

You can change the number of decimal point, the number of significant digits, or the exponential notation criteria by pressing  $\stackrel{\text{MOD}}{\longrightarrow} \blacklozenge \blacklozenge$ 

- Press 1 (Fixed Decimal Setting) : [Fix 0 ~ 9?] appears, specify the number of decimal places by pressing 0 ~ 9.
- Press 2 (Scientific Notation) : [Sci 0 ~ 9?] appears, specify the number of significant digits by pressing 0 ~ 9.
- Press 3 (Exponential Notation) : [Norm 1 ~ 2?] appears. Specify the exponential notation format by pressing 1 or (2).
- Norm 1 : Exponential notation is automatically used for integer values with more than 10 digits and decimal values with more than two decimal point.
- Norm 2 : Exponential notation is automatically used for integer values with more than 10 digits and decimal values with more than <u>nine</u> decimal point.

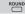

# FUNCTIONAL SCIENTIFIC CALCULATIONS

■ Press <sup>MODE</sup> 1 to enter COMP mode for performing functional scientific calculations.

 During the busy calculation, the calculator will display the message [PROCESSING].

- $\pi$  = 3.141592653589793
- e = 2.718281828459045

Square, Root, Cube, Cube Root, Power, Power Root, Reciprocal and Pi (Example #10)

Logarithm, Natural Logarithm, Antilogarithm and Logab (Example #11)

#### Angle Unit Conversion

The calculator default angle unit setting is "Degree". If you need to change into "Radian" or "Gradient", you can press

Then press the corresponding number key (1, (2), or (3)) for the angle unit you need. Then the display will show the  $\mathbf{D}, \mathbf{R}, \text{ or } \mathbf{G}$  indicator accordingly.

To convert an angle unit between "Degree", "Radian" and "Gradient", you can press bit Dreb and the following display menu will be shown:

| D | R | G |  |
|---|---|---|--|
| 1 | 2 | 3 |  |

Then, press (1), (2), or (3) will convert the displayed value into the selected angle unit.

#### Trigonometry Calculations

■ Before using the trigonometric functions (except hyperbolic calculations), select the appropriate angle unit (Deg/ Rad/ Gra) by <sup>MODE</sup>.

■ 90<sup>0</sup> =  $\frac{\pi}{2}$  Radians = 100 Gradients. (Example #12)

Permutation, Combination, Factorials and Random Number Generation

- Permutation :  $nPr = \frac{n!}{(n-r)!}$  (Example #13)
- Combination : nCr = n! r!(n-r)! (Example #13)
- Factorial : x! = x(x-1)(x-2)....(2)(1) (Example #13)

#### Random Number Generation (Example #14)

shift Rand : To generate a random number between 0.000 and 0.999.

Alpha i-Rand . To generate a random number between two specified positive integers. The entry is divided by ", ".

\* The value is show in Ex. #14 only a sample, results will differ each time.

| Least Cor | nmon wulliple and Greatest Common Divisor | LCM |
|-----------|-------------------------------------------|-----|
| LCM:      | Calculate the least common multiple amon  | ng  |
|           | (maximum) three positive integers.        |     |

GCD: Calculate the greatest common divisor among (maximum) three positive integers. (Example #15)

#### Quotient & Remainder

- "Quotient" (Q) is the result of a division problem,
   "Remainder" (r) is the value left in an integer division problem.
- The calculated quotient value (Q) and remainder value (r) will be stored into memory variables "C" and "D" automatically assigned. (Example #16)
- ! Only Quotient Value (Q) can continue to be used for the next calculation or being stored into memory variables.

### load from Www.Somanuals.com All Manuals Search And Dowr

Q...r Q...r

sin cos tan sin<sup>-1</sup> cos<sup>-1</sup> tan<sup>-1</sup> hyp

#### **Coordinate Conversion**

- With polar coordinates, you can calculate and display θ within -180° < θ ≤ 180° range. (Same as Radian and Gradient)
- After conversion, results will automatically assigned to memory variables X and Y. (Example #17)

# STATISTICAL CALCULATIONS

- To enter the standard deviation mode by pressing (2), [SD] indicator lights up. If press (3), you can enter the regression mode selection menu. [REG] indicator will be turned on.
- Before starting, be sure to clear the statistic memory by pressing Apha dR 1 =.
- Perform the data input (Precautions!).
  - In SD mode, store the displayed data by pressing pata, pressing pata will input the same data twice.
  - In REG mode, store the x-data and y-data in the form of: x-data y-data v, pressing v will input the same data twice.
  - Use  $\bigcirc^{Alpha}$ ;  $\bigcirc$  for same data multiple entries. For example in SD mode, the data 20 has 8 times will press 20  $\overset{bnt}{\longrightarrow}$ ;  $\bigcirc$  8 Defa.
  - Press ▲ or ▼ key during or after data input can display the data value (x) and data frequency (Freq). Follow with the above example, press ▼ will display [x1 = 20], and press ▼ will display [Freq1= 8].

Pol( Rec(

#### [SD] [REG]

- Press <sup>Alpha</sup> <sup>CD</sup>/<sub>C</sub> can delete the data during the display of that data value (x) after ▲ or ▼ key is pressed; and the sequence of the data which following the deleted data will be shifted up automatically.
- Press cerc or on the event the data value and frequency display, then you can perform other calculation operations.
- Input data are stored in calculation memory. As the memory full, [Data Full] will be displayed and you cannot input or perform any calculation.
- After changing into another mode or regression type (Lin, Log, Exp, Pwr, Inv, Quad), input data will be cleared.
- After finishing data entries, you can recall or calculate the statistical values.

#### Standard Deviation

Press O 2 to enter SD mode.

- Before starting, be sure to clear the statistical memory by pressing \_\_\_\_\_ 1 = .
- You can recall the following statistical value after input all data.

| Value (Symbol)                                        |                             |  |
|-------------------------------------------------------|-----------------------------|--|
| Summation of x ( $\Sigma x$ )                         | Mean of x ( x )             |  |
| Sum of Square ( $\Sigma x^2$ )                        | Maximum value of x ( maxX ) |  |
| Number of data sample ( n )                           | Minimum value of x ( minX ) |  |
| Population Standard Deviation of x ( $x_{\sigma^n}$ ) | Median value ( med )        |  |
| Sample Standard Deviation of x ( $x_{\sigma n1}$ )    |                             |  |

#### (Example #18)

#### **Regression Calculations**

■ Press <sup>MODE</sup> ③ to enter REG mode:

Press 1, 2 or 3 for [Lin] = Linear regression, [Log] = Logarithmic regression, [Exp] = Exponential regression.

press <sup>MODE</sup> or → to enter another regression options: You can press 1, 2 or 3 for [Pwr] = Power regression,

[Inv] = Inverse regression, [Quad] = Quadratic regression. (Example #19)

# Logarithmic, Exponential, Power, and Inverse Regression Formulas

- Logarithmic Regression : y = A + Blnx
- Exponential Regression : y = Ae<sup>Bx</sup> (Iny = InA + Bx)
- Power Regression
- :  $y = Ax^B (Iny = InA + BInx)$
- Inverse Regression
- : y = A+Bx <sup>-1</sup>

#### (Example #20)

# BATTERY REPLACEMENT

When the display characters are dim even a darker LCD contrast had been adjusted **OR** the following Low battery message appears on the display, replace the battery immediately.

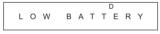

Please replace the lithium battery by the following procedures:

- 1. Press Shift OFF to power off the calculator.
- Remove the screw which securely fix the battery cover in place.
- 3. Slide the battery cover slightly and lift it.
- Remove the old battery with a ball pen or similar sharp object OVCA
- 5. Load the new battery with the positive "+" side facing up.
- 6. Replace the battery cover, screw, and press the ON/CA, Alpha CLR ③ = to initialize the calculator.
- **Caution:** Risk of explosion if battery is replaced by an incorrect type. Dispose of used batteries according to the instruction.

Electromagnetic interference or electrostatic discharge may cause the display to malfunction or the contents of the memory to be lost or altered. Should this occur, press the ONICA and CR 3 MCA to restart the calculator.

# ADVICE AND PRECAUTIONS

- This calculator contains precision components such as LSI chips and should not be used in place subject to rapid variations in temperature, excessive humidity dirt or dust, or exposed to direct sunlight.
- The liquid crystal display panel is made of glass and should not be subjected to excessive pressure.
- When cleaning the device do not use a damp cloth or a volatile liquid such as paint thinner. Instead, use only a soft, dry cloth.
- Do not under any circumstances dismantle this device. If you believe that the calculator is not functioning properly, either bring or mail the device together with the guarantee to the service representative of a Canon business office.
- Never dispose the calculator improperly such as burning; it can create risks of personal injury or harm. You are suggested to dispose this product accouding to your national law.
- Do replace the battery once every two years even it is not used frequently.

#### **Battery Cautions!**

- Keep the battery out of reach of children. If the battery is swallowed, contact a doctor immediately.
- Misuse of battery may cause leakage, explosion, damages or personal injury.
- Don't recharge or disassemble the battery, it could cause a short circuit.
- Never expose the battery to high temperatures, direct heat, or dispose by incineration.
- Never leave a dead battery in the calculator as the dead battery may leak and cause damage to the calculator.
- Continue using the calculator as the battery is low can cause improper operation and the stored memory may be corrupted or lost completely. Keep the written records of important data all the time; and replace the battery as soon as possible.

# SPECIFICATIONS

| Power Supply         | : Solar cell and a single lithium battery<br>(LR44 x 1) |
|----------------------|---------------------------------------------------------|
| Power Consumption    | : D.C. 1.5V / 0.1mW                                     |
| Battery Life         | : Approximately 3 years                                 |
|                      | (Base on 1 hour of operation per day)                   |
| Auto Power Off       | : Approx. 7 minutes                                     |
| Usable Temperature   | : 0 ~ 40°C (32F ~ 104F)                                 |
| Size : 165 (L) x     | 80 (W) x 14 (H) mm (body)                               |
| 168 (L) x            | 86.3 (W) x 17.8 (H) mm (with case)                      |
| 6-1/2" (L)           | x 3-5/32" (W) x 35-64" (H) (body)                       |
| 6-39/64"             | (L) x 3-25/64" (W) x 45/64" (H) (with case)             |
| Weight : 89 g (3 oz  | z)                                                      |
| 124 g (4.2           | 2 oz) (include cover)                                   |
| * Specifications are | subject to change without notice.                       |

Free Manuals Download Website <u>http://myh66.com</u> <u>http://usermanuals.us</u> <u>http://www.somanuals.com</u> <u>http://www.4manuals.cc</u> <u>http://www.4manuals.cc</u> <u>http://www.4manuals.cc</u> <u>http://www.4manuals.com</u> <u>http://www.404manual.com</u> <u>http://www.luxmanual.com</u> <u>http://aubethermostatmanual.com</u> Golf course search by state

http://golfingnear.com Email search by domain

http://emailbydomain.com Auto manuals search

http://auto.somanuals.com TV manuals search

http://tv.somanuals.com